July 2023

# TEAL2.O NEWSLETTER

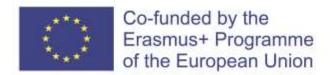

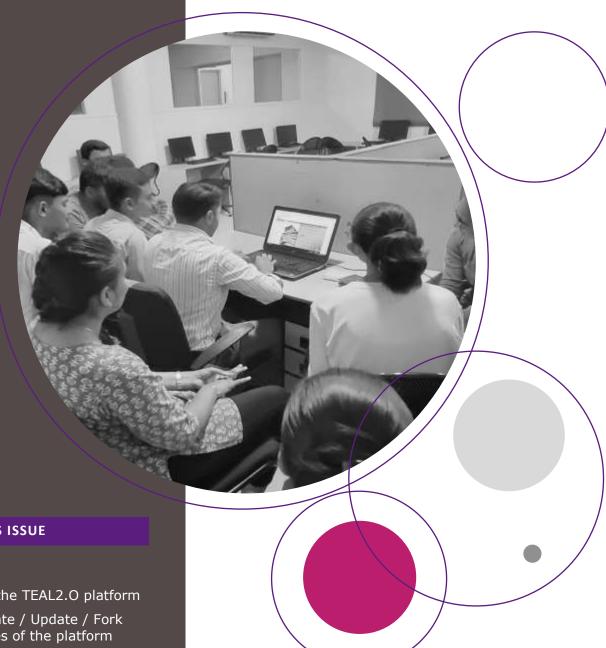

IN THIS ISSUE

# PG. 2

Learn how to access the TEAL2.O platform
Learn about the Create / Update / Fork
content functionalities of the platform

# PG. 3

Learn about the TEAL Program Structure and Course Creation Tool

Improving Access to Science and Technology Higher Education in Resource-Poor Institutions through an Open Platform for Technology Enabled Active Learning Environment

610186-EPP-1-2019-LK-EPPKA2-CBHE-JP

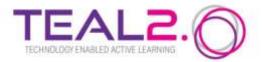

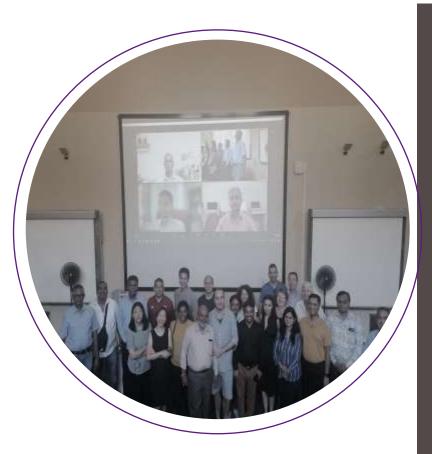

#### THE TEAL2.O PLATFORM

We are happy to announce that the TEAL2.O platform is now operational and is undergoing user testing at the TEAL2.O institutions.

# Access the platform at:

#### https://teal2o.pdn.ac.lk/teal-lrm/

The TEAL 2.0 platform consists of three modules:

- Content creation/ fork/ update
- Course creation/ fork/ update
- Program creation/ fork/ update

Login and logout sections are available from the same link.

This project has been funded with support from the European Commission. This publication reflects the views only of the author, and the Commission cannot be held responsible for any use which may be made of the information contained therein.

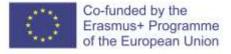

#### **FUNCTIONALITIES FOR TEACHERS**

Create / Update / Fork content

#### Create content

Content on the platform contains resources, activities and assessments. To create content, the user has to first specify the domain, the subdomain and sub-domain of the sub-domain, as well as the competency covered. The platform provides guidance for completing additional information necessary in the content creation process, including the Intended Learning Outcomes (ILOs) according to the SOLO taxonomy and the number of study hours. Once the content has been created, the user can start editing it and filling in the actual information. To assist the user, the platform provides a template for interactive content creation. The template can be edited via the option Activities -> Settings. The platform provides options to record or add a video, to create an interactive book, to specify the behavioral settings for the video and the rest of the content, to specify how grading should be done and to plan how notifications to other users should be sent. There are functionalities for translation and further customization. Prompts are displayed as additional help.

# **Update content**

Content can be updated by its author only. Once the user has located the content that they need to update, the platform guides them through the process. Prompts provide additional help.

#### Fork content

Content can be forked by other users who want to use someone else's content. Once the user has forked existing content, they become the author of the forked content and can edit and update it as needed.

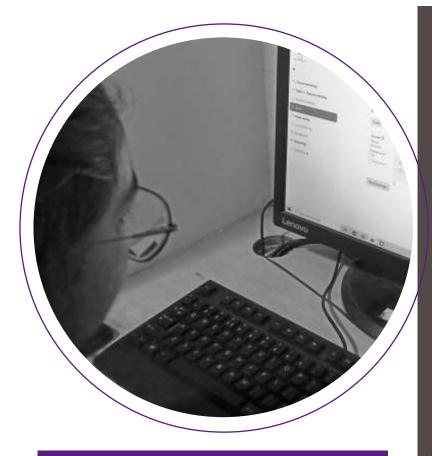

#### **FUNCTIONALITIES FOR TEACHERS**

My content option

The option includes all the contents created by the logged user.

 TEAL Program Structure and Course Creation Tool

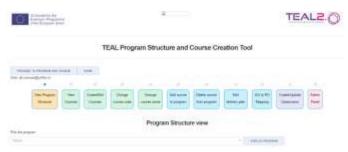

The tool has several sections, each of which defines different aspects of the program.

# **View Program Structure**

- Program credit distribution
- Program depth vs breadth matrix
- Study outcomes
- Competencies mapping
- Delivery plan
- List of program courses

This project has been funded with support from the European Commission. This publication reflects the views only of the author, and the Commission cannot be held responsible for any use which may be made of the information contained therein.

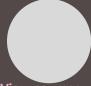

#### View courses

The section lists all existing courses. By clicking on a course, all information about it will be displayed.

# **Create/edit courses**

A course can be updated after it has been created. The course creation is completed after the ILOs have been specified (via a drop-down list from the update section).

# Change course code, Change course name

These sections give the options to change course codes and names.

# Add course to program, Delete course from program

These sections give the options to add existing courses to the program or to remove them.

# **Edit Delivery Plan**

The delivery plan can be specified if the program is planned for a duration of several semesters.

# **ILO to PO mapping**

Program creators can map Intended Learning Outcomes to Program Outcomes to ensure consistency of study objectives.

# **Create/Update classrooms**

The section includes a classroom classification list (domain, subdomain and skill classification) and allows for content to the added to the classroom.

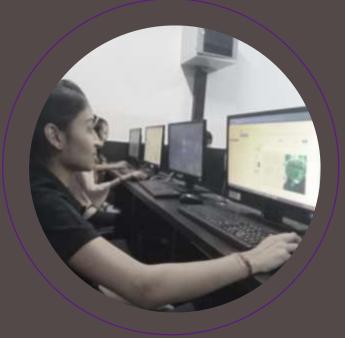

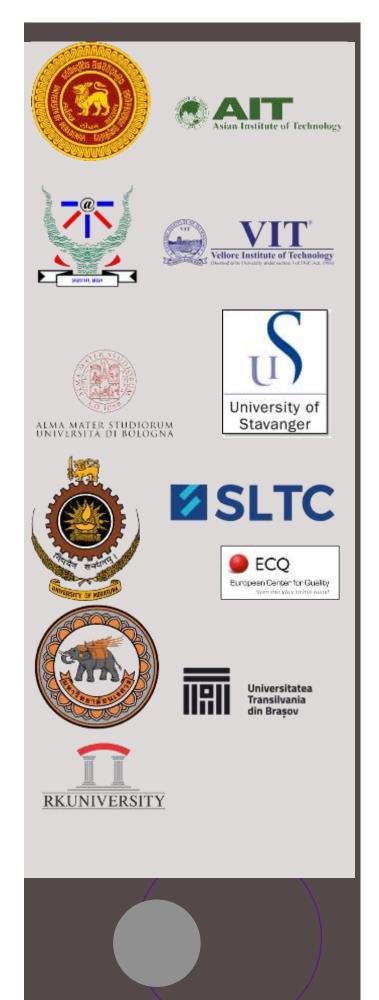

### **TEAL2.O PARTNERS AND CREATORS**

# **Contact us**

teal2.o@eng.pdn.ac.lk

# *The TEAL2.O platform is being created by:*

University of Peradeniya, Sri Lanka
Asian Institute of Technology, Thailand
Sri Lanka Technological Campus SLTC
Indian Institute of Information Technology, Allahabad, India
Vellore Institute of Technology, India
RK University, India
University of Bologna, Italy
University of Stavanger, Norway
University of Moratuwa, Sri Lanka
Naresuan University, Thailand
European Center for Quality, Bulgaria
Transilvania University of Brasov, Romania

# We are supported by:

Open University of Sri Lanka
Lanka Education and Research Network (LEARN), Sri Lanka
University of Sri Jayewardenepura, Sri Lanka
Eastern University, Sri Lanka
Jaffna University, Sri Lanka
University of Ruhuna, Sri Lanka

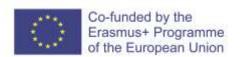